# **Git Quick Help**

## **Get a git repository from GitHub to a pc**

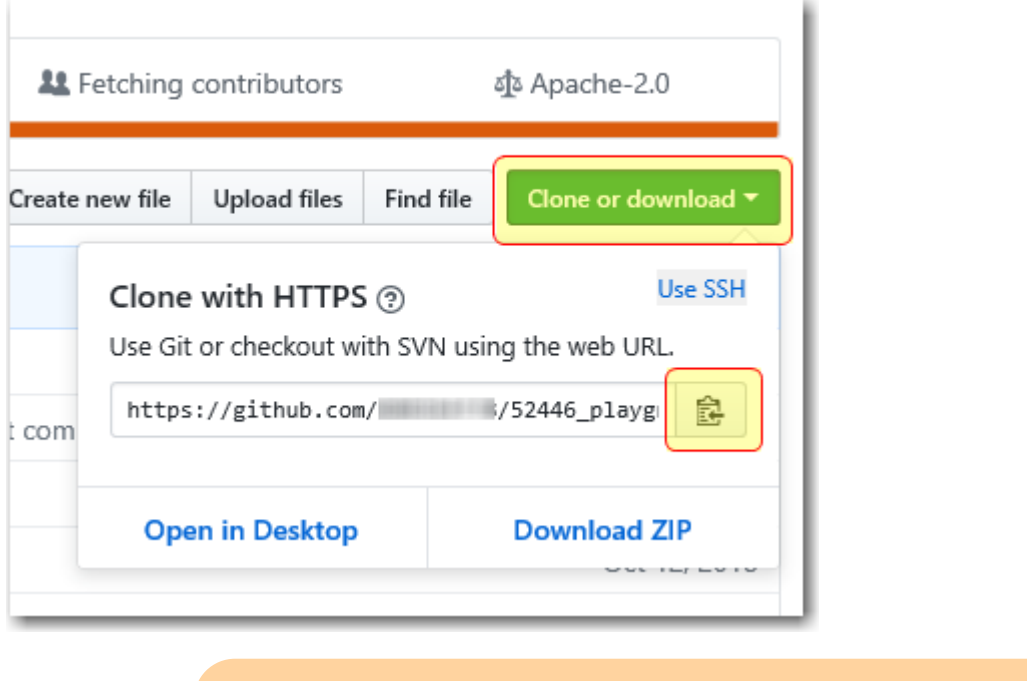

This command must be executed in the parent folder where you want this new cloned repository to be cloned into like in the Document folder of a Windows PC.

*# the git url can be obtained from the git repository # in the browser by clicking on the green button labeled* **git clone** <**git** url>

#### **Set Git to remember user cridentials for folder under git control**

**git config** credential.helper store

### **Save updates added or changed in a folder already under git control**

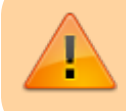

The following commands must be executed in the repository folder previously cloned from GitHub.

```
# add veryting not under git control to be under git control
git add .
# check the status of git - optional
git status
# commit everything added
git commit -m "comment for the submission"
# synchronise the committed updates with GitHub using push
git push
```
#### **update a current git repository with the latest updates on GitHub online.**

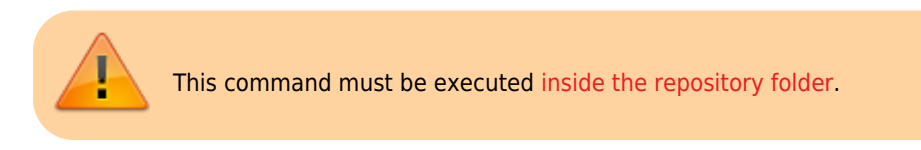

**git pull**

### **Create a git server**

<https://www.techrepublic.com/article/how-to-install-http-git-server-on-ubuntu-18-04/>

From: <http://www.hdip-data-analytics.com/>- **HDip Data Analytics**

Permanent link: **[http://www.hdip-data-analytics.com/help/developer\\_tools/githelp](http://www.hdip-data-analytics.com/help/developer_tools/githelp)**

Last update: **2020/06/20 14:39**